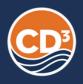

## HOW TO USE OUR DIAGNOSTIC PLATFORM

Powered by PARTFUL

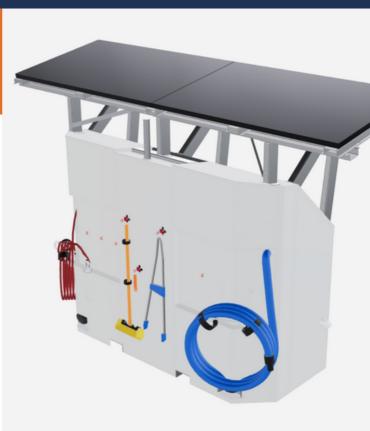

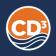

## 1. Log in to access our platform

Access the CD3 Systems platform using the following link -<u>cd3systems.svt-</u> <u>app.com</u>. Using your user credentials, sign in and access the technical procedures and content.

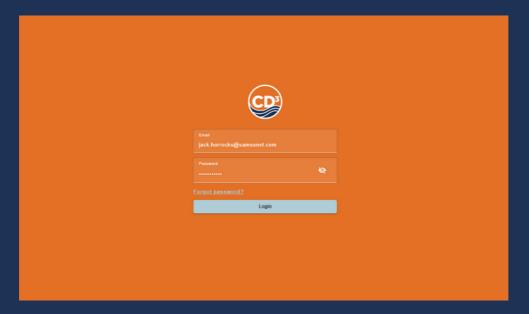

You can find your log in credentials in the invite email in your email inbox sent to you from hello@cd3systems.svt-app.com. The email subject line is "Invitation to join CD3systems".

If you have not logged in before, the password provided to you in the above email is a temporary one. Click "Activate account" in your email, use the temporary password and you will be required to set your actual password afterwards. If you have any issues logging in or cannot find the email, please contact our team at <u>Stopais@cd3systems.com</u> and we'll be on hand to help.

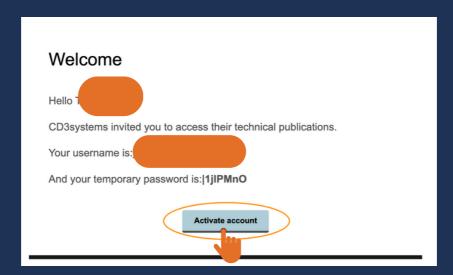

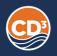

## 2. Diagnose the issue you are having

Find and select the product/model you own and are having issues with, the platform will load up the model.

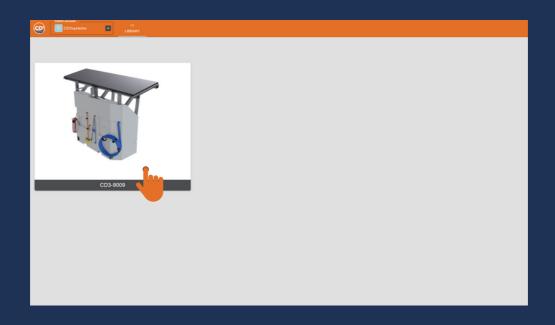

Next step is define the problem you are having with the product. Select the problem you are experiencing to begin viewing the procedures to solve your problem.

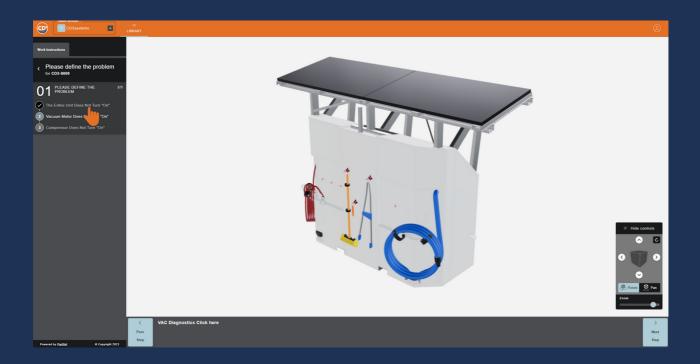

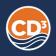

Follow the diagnostic procedures that are listed, in order, by clicking "Next step" on the bottom right of the screen.

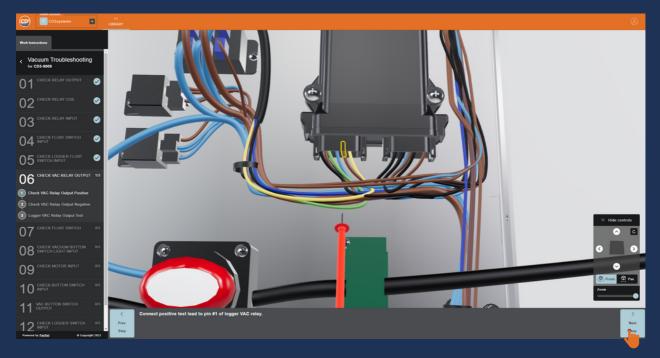

Please make sure each action is performed accurately according to the technical specifications so that the problem can be resolved.

By following the documented procedures, you will be able to identify the component(s) which are broken or responsible for issues within the machine's operational capabilities.

Then, contact us at <u>Stopais@cd3systems.com</u> regarding the broken component, and the replacement and refitting process for a new component.